# Scoring Games Calculator

João Pedro Neto, Carlos Santos, Urban Larson, Richard Nowakowski

October 9, 2015 draft

## Contents

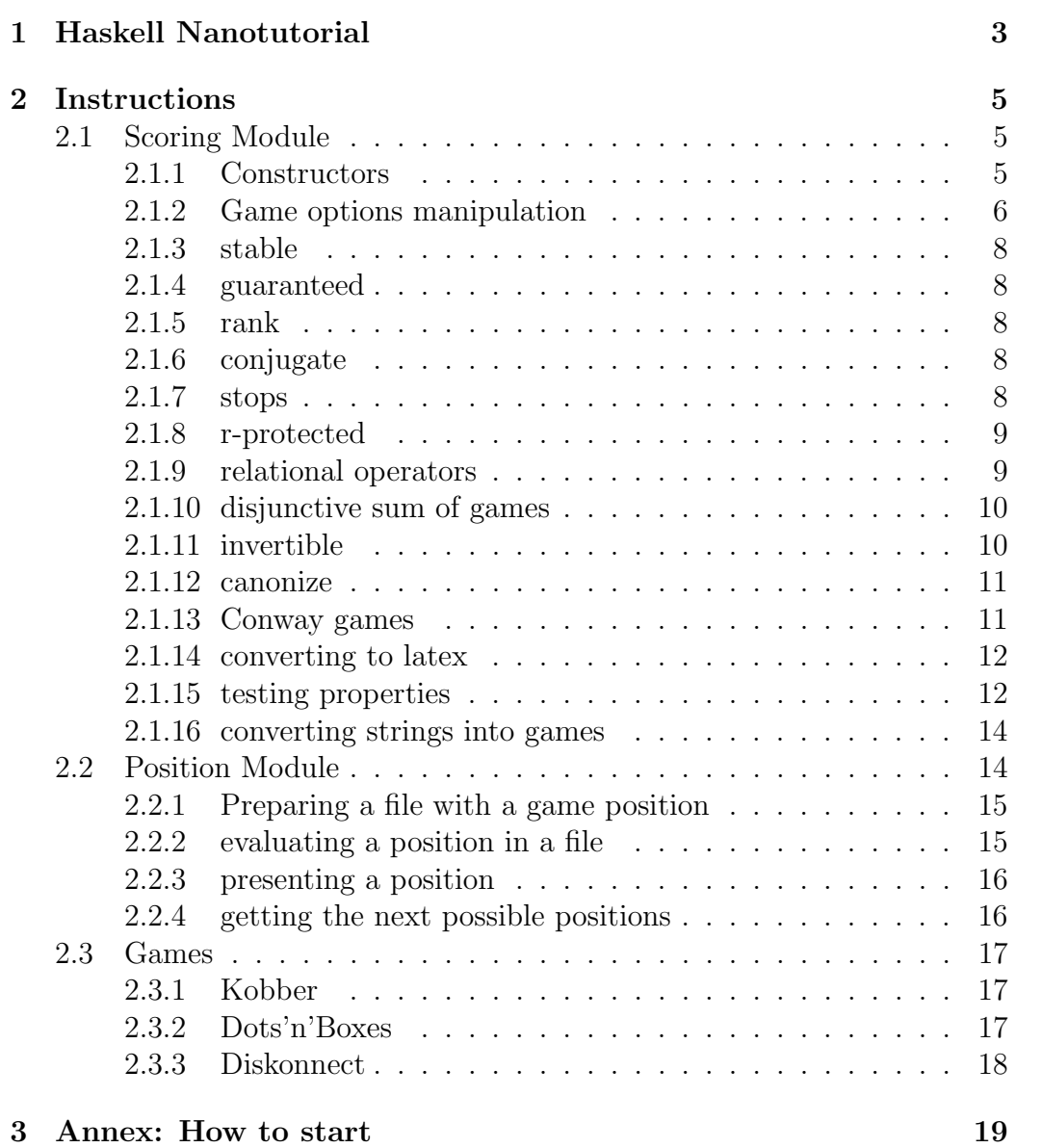

## Introduction

Haskell is a functional language with lazy evaluation and static typing.

The Scoring Game Calculator (SGC) is implemented in Haskell, and it's run on the Haskell interpreter, provided the adequate module is imported.

This means the user can mix Haskell code and SGC functions to perform computations.

Warning: The program and this doc are in version 0.03 beta. As usual, bugs and typos are expected.

## <span id="page-2-0"></span>1 Haskell Nanotutorial

This section provides a very short tutorial on Haskell, so that the user can take advantage of the language potential.

The basic Haskell data structure is the list. Lists are sequences of same type data. The next are egs of lists of integers:

> **[1..5]**  $[1, 2, 3, 4, 5]$ > **[1,2,5] ++ [3,4]**  $[1,2,5,3,4]$  -- operator ++ concatenates lists

Other types are strings like "abc" (which are just lists of characters) and tuples like  $(1,2)$  or  $(2,1,1,1.0)$  that are able to contain values of different types.

There's a special construct to create more complex lists, similar to set definitions in Math, called list comprehensions:

```
> [xˆ2 | x <− [1..5]]
 [1,4,9,16,25]
> [(x,y) | x <− [1,2], y <− "abc"]
 [(1,'a'),(1,'b'),(1,'c'),(2,'a'),(2,'b'),(2,'c')]
```
The main operation in Haskell is function application, like  $f \times (n \text{ o parent})$ thesis):

```
> length [1,−2,3]
3 -- -- length returns list size
> reverse [1,−2,3]
[3,-2,1]> [10,20,30]!!1
20 -- get (i+1)-th element, same as (!!)[10,20,30] 1
```
Haskell has lambda-expressions:

```
> let positive = \x −> x>0
  > positive 3
   True
  > let succ = \x −> x+1
  > succ 3
   4
  > let add3 = \x y z −> x+y+z
  > add3 1 2 3
   6
  > let make = \n −> LE n [Nu (n+1)]
  > make 0
   \langle<sup>o</sup>|1 \rangle -- see next section about Nu & LE
It's also possible to define new operators:
```
> **let (**−−>**) a b = not a** || **b** −− **define implies** > **False** −−> **True** True

More on lambda-expressions: [http://www.cs.bham.ac.uk/~vxs/teachi](http://www.cs.bham.ac.uk/~vxs/teaching/Haskell/handouts/lambda.pdf)ng/ [Haskell/handouts/lambda.pdf](http://www.cs.bham.ac.uk/~vxs/teaching/Haskell/handouts/lambda.pdf)

Functions can be high-order, ie, they can receive functions as arguments:

```
> filter positive [−1,2,−3,4]
 [2,4]
> map (\x −> 2∗x) [10,20,30]
[20,40,60]
> map make [1,2,3]
 [<1|2>,<2|3>,<1|4>]
```
Also, we can apply composition of functions using operator '.':

```
> map ((\x −> 2∗x).succ) [10,20,30]
 [22,42,62]
```
The operator \$ is the same has function application but with lower precedence. It is useful to save the writing of parenthesis:

```
> length (map (\x −> 2∗x) (filter positive [1,2,3]))
 3
> length $ map (\x −> 2∗x) $ filter positive [1,2,3]
 3
```
## <span id="page-4-0"></span>2 Instructions

#### <span id="page-4-1"></span>2.1 Scoring Module

This module includes the apparatus to create and manipulate scoring games. To access this module please load module Scoring.hs.

```
To list all available functions insert:
```

```
> commands
 -- big list of functions
```
To get individual help about one of those functions, say rightOp:

```
> help "rightOp"
```
-- function description

What follows is a description of the module's available functions.

#### <span id="page-4-2"></span>2.1.1 Constructors

There are four constructors of scoring games:

- Nu n endgame  $\equiv \{\emptyset^n | \emptyset^n\}$
- BE n m endgame  $\equiv \{\emptyset^n | \emptyset^m\}, n \leq m$
- LE n g left endgame  $\{\emptyset^n | [\text{list of games}]\}$
- RE g n right endgame { $\left| \text{list of games} \right| |\varnothing^n \right\}$
- Op gL gR game with left and right options {[list of games]] [list of games]}

```
Some egs:
```

```
> Nu 4
> Nu (−2)
> let g1 = LE 3 [Nu 4]
> g1
 < ^3|4>> RE [g1] 0
<<^3|4>|^0>
> Op [Nu 1, g1] [Nu (−1)]
 <1, < 3|4>|−1>
```
Notice how lists intermix with game constructors. This is necessary since the left/right options of a scoring game can contain several different games. They are thus organized in lists of games.

After an assignment, a game is presented in the format  $\langle \dots | \dots \rangle$ . If the user wishes to see the true game representation, function showRaw shows it:

```
> let g1 = LE (−3.1) [Nu 4.5]
> g1
<^-3.10|4.50>
> showRaw g1
 "LE (−3.10) [Nu 4.50]"
```
It's possible to represent Nu n just by n, but only when n is an integer:

```
> let g1 = LE 3 [4]
> g1
 < ^3|4>> showRaw g1
 "LE 3 [Nu 4]"
```
A faster way to write games is to use the description directly. For this it is necessary to enclose the game within g"...":

> **let g1 = g"**<**2**|<**ˆ**−**3**|−**2**>**,**<**4**|−**4**>**,**−**5**>**"** > **g1**  $\langle 2|-5, \langle -3|-2 \rangle, \langle 4|-4 \rangle$ > **showRaw g1** "Op  $[Nu 2]$   $[Nu (-5), LE (-3)$   $[Nu (-2)], Op [Nu 4],...$ > **let g1 = g"**<−**1/2**|**ˆ**−**11/128**>**"** > **g1** <−0.5|ˆ−0.0859375>

Notice that the game options might be rearranged by the program. If the user wishes to see the non-canonical version of the game it should use  $gg'' \dots$ " instead. It's not advisable to use g or gg as variables (the same warning applies to any function name included in the calculator).

#### <span id="page-5-0"></span>2.1.2 Game options manipulation

- leftOp game returns a list with the left options of a given game
- rightOp game returns a list with the right options of a given game

```
> let g1 = g"<1,<ˆ2|3>|4>"
> g1
<1, < < 2|3>|4>> leftOp g1
 [1, \langle \hat{2} | 3 \rangle]> rightOp g1
 [4]
```
There are two other functions useful to extract a specific game from the original game structure.

- lop n game returns the n-th left option
- rop n game returns the n-th right option

```
> g1
 <<1|1,<1|1>>,<2|3>|<<<ˆ4|4>|<4|ˆ4>>|−5>>
> lop 1 $ g1
 <1|1,<1|1>>
> rop 2 . lop 1 $ g1
 <1|1>> rop 1 . lop 2 $ g1
 3
```
The goto function travels down the game tree following a list of indexes. In this list, a positive number means go to the left options, a negative to the right options (zero is not allowed). If the index does not exist, an error is produced.

```
> g1
 <<ˆ0|<−1|−2>>|<<−1|−2>,<−1|ˆ2>|<−2|ˆ1>>>
> goto [1] g1
 \langle<sup>^0</sup>|\langle-1|-2>> -- same as lop 1 g1
> goto [1,−1] g1
 <-1|-2> -- same as rop 1. lop 1 $ q1
> goto [1,−1,1] g1
 −1 -- same as lop 1 . rop 1 . lop 1 $ g1
```
Functions addLop and addRop add a new game as the n-th game option:

```
> g1
 <<2|2,<2|2>>,<1|1>|<<<ˆ4|4>|<4|ˆ4>>|−5>>
> addRop 1 g1 $ 7
 <<2|2,<2|2>>,<1|1>|7,<<<ˆ4|4>|<4|ˆ4>>|−5>>
> addLop 2 g1 7
 <<2|2,<2|2>>,7,<1|1>|<<<ˆ4|4>|<4|ˆ4>>|−5>>
```
Functions remLop and remRop delete the n-th game option:

```
> g1
 <<2|2,<2|2>>,<1|1>|<<<ˆ4|4>|<4|ˆ4>>|−5>>
> remLop 2 g1
 <<2|2,<2|2>>|<<<ˆ4|4>|<4|ˆ4>>|−5>>
> remRop 1 g1
 ∗∗∗ Exception: Cannot delete only game option
```
#### <span id="page-7-0"></span>2.1.3 stable

Function stable checks if a given game description is stable, ie,  $stable(G) \iff$  $ls(G) \le rs(G)$ :

```
> stable $ BE 2 1
 False
> stable $ RE [Op [Nu 4] [Nu (−3)]] (−2)
 True
```
#### <span id="page-7-1"></span>2.1.4 guaranteed

Function guaranteed checks if a given game G description is guaranteed, ie  $G \in \mathbb{GS}$ :

```
> guaranteed $ RE [Op [Nu 4] [Nu (−3)]] (−2)
False
> guaranteed $ RE [Op [Nu (−4)] [Nu (−3)]] (−2)
 True
```
There are also functions hot, tepid and zugzwang that verify if the respective condition holds for a scoring game.

#### <span id="page-7-2"></span>2.1.5 rank

Function rank returns the game's birthday:

> **rank 412**  $\Omega$ > **rank \$ g"**<<**ˆ1**|**2**>**,2**|<**1**|**1**>>**"** 2

#### <span id="page-7-3"></span>2.1.6 conjugate

The conjugate of a game  $G = \{G^{\mathcal{L}}|G^{\mathcal{R}}\}$  is  $-G = \{-G^{\mathcal{R}}| - G^{\mathcal{L}}\}$ :

```
> let g1 = RE [Nu 4] (−1)
> conjugate g1
 \langle<sup>^1</sup>|-4>> −g1
 <ˆ1|−4> -- same thing
```
#### <span id="page-7-4"></span>2.1.7 stops

- ls game left stop of game
- rs game right stop of game
- ls\_d game  $Ls(game)$
- 1s\_u game  $\overline{Ls}(game)$
- rs\_d game  $Rs(game)$
- rs\_u game  $\overline{Rs}(game)$

```
> let g1 = g"<ˆ−5|<<−1|1>|3>>"
> rs g1
1.0
> ls g1
 −5.0
```
#### <span id="page-8-0"></span>2.1.8 r-protected

- lrp game checks if a game is left-r-protected
- rrp game checks if a game is right-r-protected

> **lrp 2 (Nu 3)** True

#### <span id="page-8-1"></span>2.1.9 relational operators

There are two sets of relational operators.

The first set compares two games, returning true if the condition is satisfied, or false otherwise.

- $\bullet$  >==
- $\bullet$   $\leq$   $=$
- $\bullet$  ===
- $\bullet$  /==, the negation of ===

> **Nu 3** >**== Nu 2** True > **5** >**== g"**<**ˆ**−**4**|**6**>**"** True

The second set compares a game to a number:

• >=... means  $G \succeq n$ 

- $\bullet \leq \dots, G \leq n$
- $\bullet$  >.,  $G \succ n$
- $\bullet$  <.,  $G \prec n$

False

- ==. ,  $G \succeq n \wedge G \preceq n$
- $\bullet$  /=., the negation of ==.

A game  $g \succeq n \iff \text{lrp } n \text{ g is true.}$  $>$  **Nu** 3  $>$ **=**. 2 True  $>$  **Nu** 3  $\lt$ =. 2

This second set of relational operators is redundant, but uses a faster algorithm to compute the result.

#### <span id="page-9-0"></span>2.1.10 disjunctive sum of games

There are three operators available  $#$ ,  $+$  and  $-$ .

Operator # performs the disjunctive sum, just like +, but without simplifications

```
> let g1 = LE (−3) [Op [2] [1]]
> let g2 = RE [−3] 0
> g1#g2
<<ˆ−6|<−1|−2>>|<<−1|ˆ2>,<−1|−2>|<−2|ˆ1>>>
> g1+g2
<<^-6|^-1>|^2>
> g1−g2
<ˆ−3|<ˆ0|ˆ5>>
```
#### <span id="page-9-1"></span>2.1.11 invertible

A game G is invertible if  $G - G = 0$ . > **let g1 = Op [2] [2]** > **g1**−**g1** 0 > **invertible g1** True

#### <span id="page-10-0"></span>2.1.12 canonize

When a game is made using the constructors, it might not be in its canonical form.

Function canonize performs that operation:

```
> g1
 <<2|2,<2|2>>,<1|1>|<<<ˆ4|4>|<4|ˆ4>>|−5>>
> canonize g1
 \langle \rangle<\langle2|\rangle4> -- an alternative is to evaluate g1+0
```
#### <span id="page-10-1"></span>2.1.13 Conway games

The next functions embed Conway games into scoring games.

SGC stands for Short (ie, finite) Conway Game.

- scgInt n or hat n transform a integer Conway's game into a scoring game
- scgDiatic (num,den) transform a diatic Conway's game into a scoring game
- zeta num den order preserving embedding for numbers (integers and diatics) in the format num/den
- scgStar n star game \*n into a scoring game
- up ie  $\{0|*\}$
- down ie  $\{ * | 0 \}$
- star ie  $\{0|0\}$  (there's also star2 and star3 available)

Notice that a diatic is a fraction like  $a/2^b$ , egs:  $1/4$ ,  $5/16$ ,  $-7/32$ ,  $1/1$ .

```
> scgInt (−5)
 <<sup>^</sup>0|<^0|<^0|<^0|<^0|<^0|0>>>>>>>>>>>
> hat (−5)
 <ˆ0|<ˆ0|<ˆ0|<ˆ0|<ˆ0|0>>>>>
> scgDiatic (2,8)
 <<0|<0|<0|<0|^0>>>>|<<0|<0|^0>>>>|<0|<0|^0>>>>
> zeta (−1) 32
 <<<<^0|0>0>0>0>0>0>0> scgStar 2
<<0|0>, <<0|0>|<0|0>>|<0|0>, <<0|0>|<0|0>>> star2
 <<0|0>, <<0|0>|<0|0>>|<0|0>, <<0|0>|<0|0>>> let g1 = Op [star, hat 1][LE 0 [down]]
> g1
 <<0|0>, <0|^0 > |< 0|< 0|< 0|0>> canonize g1
 <<0|ˆ0>|<ˆ0|0>>
```
#### <span id="page-11-0"></span>2.1.14 converting to latex

This command creates a latex description of a game

> **latex \$ g"**<−**3**|**ˆ12**>**"** "\$\$<−3|\emptysetˆ{12}>\$\$"

This can be copy-pasted to a latex file and shown as  $\langle -3|\phi^{12}\rangle$ .

#### <span id="page-11-1"></span>2.1.15 testing properties

It is possible to verify if some game properties hold for a large set of random generated games. The program might be able to find a counter-example (which would negate the property). If not, while not proving the property, the user may become more confident and try to demonstrate it mathematically.

There are two testing functions:

- test for unary propositions, it receives a proposition (using a lambdaexpression) and a number determining the number of required tests
- test2 works the same way but for binary propositions

Notice that only guaranteed games will be tested. An eg using test:

```
> test (\g −> ls g == ls d g) 100
Found a counter example:
Game: <<2|^5>|^5>
> let g1 = g"<<2|ˆ5>|ˆ5>"
> ls g1
 5
> ls_d q12
```
Let's see an eg where the function does not find a counter-example:

```
> test (\g −> ls g >= ls d g) 10
 .........Tests finished!
```
Function test2 receives a lambda expression with two games:

```
> test2 (\g1 g2 −> g2 <=. ls d (g1+g1)) 20
 Found a counter example:
 Game 1: -3Game 2: −2
```
Another example: say we have the following conjecture (it is a theorem, but let's suppose) saying:

If  $G_1, G_2$  are guaranteed scoring games then,

$$
\underline{Ls}(G_1 + G_2) \le \underline{LS}(G_1) + \underline{Ls}(G_2)
$$

we can try to find a counter-example like this:

```
> let prop g1 g2 = ls d (g1+g2) <= ls d g1 + ls d g2
> test2 prop 35
       ..............................Tests finished!
```
It's possible that the generator produces large games, which might take a while to sum or canonize. On those cases, the user might interrupt the interpreter using the CTRL+C key combination.

As said, test and test2 generate guaranteed and canonized games.

Functions testn and test2n work the same way but include a random number, which is useful to test propositions using a number.

> **let prop g n = ls d(g+LE n [Nu\$n+1]) == ls d g+n** > **testn prop 30** .................................Tests finished!

#### It's possible to return one guaranteed and canonized random game:

```
> getCanonize
 <<4|-3>|<^{\sim}-5|-2>, <^{\sim}-4|^3>>
> getCanonize
 <4|^{\circ}6>
> liftM showRaw getCanonize
 "RE [Nu 4] 8"
> liftM showRaw getCanonize
 "Op [Nu 0,BE (−9) 7] [BE (−1) 5]"
```
Or even to return a list of them:

```
> getCanonizeList 4
 [5,<ˆ−10|ˆ−9>,<1|−3>,0] -- list of four games
> liftM (map showRaw) $ getCanonizeList 4
 ["BE 4 10","Nu 3","Nu 0","Nu 8"]
```
#### <span id="page-13-0"></span>2.1.16 converting strings into games

To translate a raw description string into a game:

```
> let description = "BE (−3) 7"
> description
 "BE (-3) 7"
> (read description)::Game
 <ˆ−3|ˆ7>
> let gs = ["BE (−3) 7","Nu (−6)","LE 5 [Nu 8]"]
> (map read gs)::[Game]
 [<ˆ−3|ˆ7>,−6,<ˆ5|8>]
```
### <span id="page-13-1"></span>2.2 Position Module

Module Position is an abstraction for game rules, like Dots'n'Boxes or Diskonnect.

It defines a new type called Position with a certain number of operations that each game must implement.

The operations are:

- points what is the current scoring
- boards what is the current board
- moves what are the legal next moves?
- toText converts position into a textual description
- fromData given a number and a textual description, creates a position

In this context, a Position value is just the current board position and the current scoring.

To define a new game, the user must implement the previous five functions. However, only function moves has some complexity. The others are quite straightforward. To make a new game, please check the games already implemented, copy its code and adapt them to your purposes.

These functions only work given concrete game rules. The next egs use Kobber so the user must import module Kobber which implements Kobber gamerules.

#### <span id="page-14-0"></span>2.2.1 Preparing a file with a game position

A practical way to input game positions is to write it on a text file (place it in the same folder as the modules) and import it directly.

Say we have written file "kobber1.txt" like this:

0 l.. rl. l.r

The first line is a number with the current score.

The next lines are used to write the board. The representation might vary depending on the specific characteristics of the game.

Please use char 1 to represent left pieces, and r to represent right pieces. The dot is used to represent an empty board cell. Char 'x' represents a wall.

#### <span id="page-14-1"></span>2.2.2 evaluating a position in a file

To read a file with a game position use function evalG where G is the specific game. In our case, since we are using Kobber, the function is named evalKobber.

```
> evalKobber "kobber1.txt"
 −− Read: "0\nl..\nrl.\nl.r"
 −− Board
 0
 l..
 rl.
 l.r
 −− Position Value:
 \langle 1|-1\rangle
```
This presents the game value but it does not get assigned to a variable. To do that use fromRaw and toGame with the description that function eval produces in its first line:

```
> let pos = fromRaw "1\nlr.\nrl.\nl.r"::Kobber
> pos
 P pts = 1.0, board = ["lr, "r].", "l.r"]> let g1 = toGame pos
> q1<<3|<2|<1|−1>>>|<1|−1>,<<2|0>|−1,<<2|0>|−1>>>
```
#### <span id="page-15-0"></span>2.2.3 presenting a position

Function present shows a position in a textual format:

```
> let pos = fromRaw "1\nlr.\nrl.\nl.r"::Kobber
> present pos
lr.
rl.
l.r
1 points
```
Function presents does the same but for a list of positions:

```
> let pos1 = fromData 0 ["lr","rl",".."]::Kobber
> let pos2 = fromData 2 ["rr",".."]::Kobber
> presents $ [pos1,pos2]
lr
rl
 ..
0 points
rr
 ..
2 points
```
#### <span id="page-15-1"></span>2.2.4 getting the next possible positions

Function moves returns the next moves given a position and a player.

```
> let pos = fromData 0 ["lr","rl",".."]::Kobber
> presents $ moves pos Left
 .r
ll
 ..
 1 points
 .l
rl
 ..
 1 points
 .r
 .l
l.
 0 points
ll
 r.
 ..
 1 points
lr
l.
 ..
 1 points
```
#### <span id="page-16-0"></span>2.3 Games

#### <span id="page-16-1"></span>2.3.1 Kobber

Module Kobber implements the game Kobber.

Rules:

Pieces move orthogonally. A piece can capture by replacement an adjacent enemy stone (earning a point) or capture by jumping over (not earning a point).

#### <span id="page-16-2"></span>2.3.2 Dots'n'Boxes

Module Dots implements the game Dots'n'Boxes.

Rules:

Starting with an empty grid of dots, players take turns, adding a single horizontal or vertical line between two unjoined adjacent dots. A player who completes the fourth side of a 1 by 1 box earns one point and takes another turn.

```
> evalDots "dots1.txt"
 −− Read: "1\nx..xxx\nxx.xxxx\nxxx.xx"
  −− Board
 1
x . . x x x
x x . x x x x
 x x x . x x
 −− Position Value:
 < ^0|^2>
> let pos = fromRaw "1\nx..xxx\nxx.xxxx\nxxx.xx"::Dots
> present pos
+-+ + +-+-+-+
|#| | |#|#|
+-+-+-+ +-+-+
 1 points
```
#### <span id="page-17-0"></span>2.3.3 Diskonnect

Module Diskonnect implements the game Dots'n'Boxes.

Rules:

Each move must capture stones.

Stones are captured by jumping orthogonally over enemy stones, checkerslike.

Captures can be multiple, but cannot change the initial direction.

When a player cannot move, she takes the final penalty equal to the number of her own dead stones (ie, a dead stone is a stone that can still be captured)

```
> evalDiskonnect "diskonnect.txt"
 −− Read: "0\n...\n..r\nlr.\n"
 −− Board
 0
 ...
 ..r
 lr.
 −− Position Value:
 <<2|^22>|^22>
```
## <span id="page-18-0"></span>3 Annex: How to start

Goto <https://www.haskell.org/platform/>, download and install The Haskell Platform for your Operating System.

Clone or download the zip of the current version at [https://github.](https://github.com/jpneto/ScoringGames) [com/jpneto/ScoringGames](https://github.com/jpneto/ScoringGames).

Enter the GHC interpreter (on Windows choose WinGHCi). Select the Load option, goto the folder with the current modules and position files, and load the adequate module. If you choose a game module, modules Scoring and Position will also be imported.

It's also possible to create a standalone executable program to perform a sequence of fixed steps. Check file run\_disk.hs as an eg of how to do it.